DDEI 11-12-2020

# **PROCEDURES D'INSCRIPTION A L'ATTENTION DES CANDIDATS DE NATIONALITE ETRANGERE AUX FORMATIONS DU CNAM EN PRESENTIEL EN FRANCE**

**L'objectif de ce document est de guider les candidats de nationalité étrangère sur les étapes essentielles à suivre :** 

#### **1. CHOISIR UNE FORMATION**

**1.1 Vous êtes candidat(e) de nationalité étrangère possédant un visa ou titre de séjour en cours de validité :** 

Situation présente :

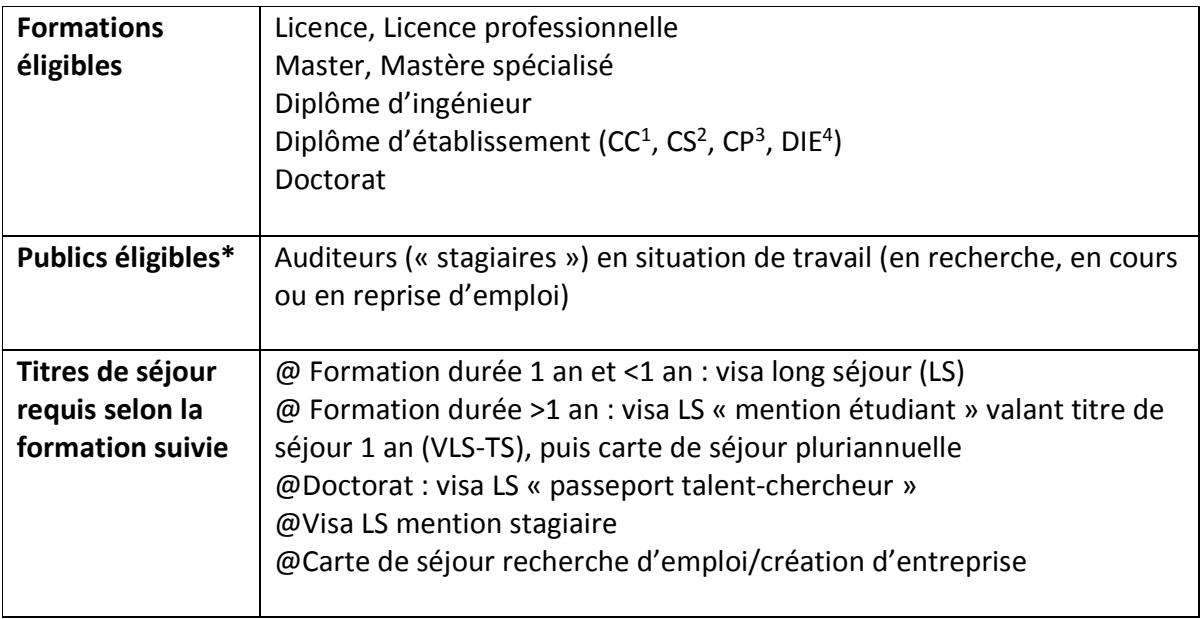

\*Sous la condition d'établissement d'un **contrat de formation professionnelle** prévoyant une ingénierie spécifique, avec des coûts additionnels et des aménagements particuliers, que ce soit à titre individuel et aux frais de l'auditeur ou que le financement soit pris en charge par un

l

<sup>&</sup>lt;sup>1</sup> Certificat de compétence

<sup>2</sup> Certificat de spécialisation

<sup>3</sup> Certificat professionnel

<sup>4</sup> Diplôme d'Établissement

tiers financeur, public ou privé. Le contrat doit être conclu avant l'inscription définitive du stagiaire et tout règlement de frais, et ce sous peine de sanction pénale.

- Consultez le site https://www.cnam.fr/ et le site https://international.cnam.fr/etudiantset-professionnels/
- Cliquez ici : https://formation.cnam.fr/formation/
- Cliquez sur le lien interactif (hypertexte) correspondant
- Pour toutes questions relatives à la formation qui vous intéresse, contactez les responsables de la formation via les coordonnées affichées dans l'onglet 'informations pratiques'
- En cas de besoin, écrivez-nous à l'adresse : international@lecnam.net

## **1.2 Vous êtes candidat(e) de nationalité étrangère souhaitant poursuivre une formation du Cnam en France et éligible au statut étudiant**

## Situation présente

| <b>Formations éligibles</b>                             | Doctorat<br>Licence / master parcours international<br>Diplôme d'apprentissage<br>Diplôme spécifique : CPDA <sup>5</sup> , PSYSEN <sup>6</sup> , DCG <sup>7</sup> , DSCG <sup>8</sup><br>Diplôme Intechmer <sup>9</sup> , ESGT <sup>10</sup> , ENJMIN <sup>11</sup><br>Formation dispensée dans le cadre d'une convention spécifique<br>avec un partenaire EN <sup>12</sup> ou ESR <sup>13</sup> dont l'activité est en formation<br>initiale |
|---------------------------------------------------------|----------------------------------------------------------------------------------------------------|
| <b>Publics éligibles</b>                                | @Étudiants post-bac<br>@Étudiants en cours de cycle universitaire                                                                                                    |
| Titres de séjour<br>requis selon la<br>formation suivie | @ Formation durée 1 an et <1 an : visa long séjour (LS)<br>@ Formation durée >1 an : visa long séjour (« mention étudiant »)<br>valant titre de séjour 1 an (VLS-TS), puis carte séjour pluriannuelle<br>@ Doctorat : visa LS « passeport talent-chercheur »                                                                                                    |

<sup>&</sup>lt;sup>5</sup> Centre de préparation au diplôme d'Etat d'audioprothésiste

6 Formation des Psychologues de l'Éducation nationale

l

<sup>&</sup>lt;sup>7</sup> Diplôme de comptabilité et de gestion de l'Etat

<sup>&</sup>lt;sup>8</sup> Diplôme supérieur de gestion et de comptabilité de l'Etat

<sup>&</sup>lt;sup>9</sup> Institut national des sciences et techniques de la mer

<sup>&</sup>lt;sup>10</sup> École supérieure d'ingénieurs géomètres et topographes

<sup>&</sup>lt;sup>11</sup> École nationale du jeu et des médias interactifs numériques

<sup>&</sup>lt;sup>12</sup> Education nationale

<sup>&</sup>lt;sup>13</sup> Enseignement supérieur, Recherche

- le cnam
- Consultez le site https://www.cnam.fr/ et le site https://international.cnam.fr/etudiantset-professionnels/
- Choisissez votre formation parmi celles listées (en rouge) ci-dessous
- Cliquez sur le lien interactif (hypertexte) correspondant
- Pour toutes questions relatives à la formation qui vous intéresse, contactez les responsables de la formation via les coordonnées affichées sur le site de la formation ou sur la fiche (brochure) de la formation.
- En cas de besoin, écrivez-nous à l'adresse : international@lecnam.net

#### Formation en anglais

**Nouveau: International Master in Computer Networks and IoT Systems - Télécharger**

MBA - 2e rentrée en janvier 2021 - Télécharger

Certificat de spécialisation : **"Global hospitality and tourism management" - ouvert en janvier 2021** - Télécharger

- Master in video games and interactive media (JMIN) Télécharger
- Mastère Spécialisé in Interactive Digital Experiences (IDE) *partiellement en anglais* Télécharger
- Engineering Master's Degree Telecommunications and Networks Télécharger
- Master in Management E-Business and Digital Marketing Télécharger
- Master in Management International Business and Corporate Development Télécharger
- **E** Master in Management Project Management and Business Engineering Télécharger

## Formation en français

- Master in video games and interactive media (JMIN) Télécharger
- Mastère Spécialisé in Interactive Digital Experiences (IDE) Télécharger
- Diplôme d'établissement Cadre technique Production et valorisation des ressources marines Télécharger
- Diplôme d'établissement Cadre technique génie de l'environnement marin Télécharger
- Diplôme établissement Bachelor Océanographe prospecteur Télécharger
- Diplôme d'Ingénieur géomètres et topographes Télécharger

 Master Géographie, aménagement, environnement et développement Parcours Identification, aménagement et gestion du foncier

Classes initiales spécifiques - Diplôme de comptabilité et de gestion (DGC) - Télécharger

# Les études doctorales au Cnam

# **2. DEMANDE D'INSCRIPTION ET / OU DE VISA**

Une fois que le choix de la formation a été fait, la procédure à suivre dépend de plusieurs critères :

- votre nationalité
- votre pays de résidence
- le pays d'obtention et le type de diplôme de fin d'études secondaires
- l'année de formation à laquelle vous souhaitez candidater.

**2.1 Vous êtes étudiant étranger résidant dans** *un pays relevant de la procédure Campus France « CEF - Études en France <sup>14</sup>»* **et vous avez la nationalité du pays de résidence** 

# **2.1.1 Vous vous inscrivez en Licence 1 :**

- $\Rightarrow$  Si vous préparez ou êtes titulaire d'un baccalauréat français ou européen, vous devez déposer votre candidature sur la plateforme Parcoursup de la procédure **"**Études en France**"** jusqu'à l'obtention d'un visa étudiant
- $\Rightarrow$  Si vous préparez ou êtes titulaire d'un autre certificat d'études secondaires ou d'un autre baccalauréat, vous devez déposer une Demande d'Admission Préalable (DAP) et postuler sur le site "Études en France"
- $\Rightarrow$  Pour toutes questions relatives aux demandes d'inscription, contactez les responsables de la formation via les coordonnées affichées.
- $\Rightarrow$  En cas de besoin, écrivez-nous à l'adresse : international@lecnam.net
- $\Rightarrow$  Contactez l'Espace Campus France de votre pays de résidence pour obtenir des renseignements supplémentaires.

# **2.1.2 Vous vous inscrivez en 2e ou 3e année de Licence ou en Master**

- $\Rightarrow$  Si vous souhaitez poursuivre vos études en France à partir de la 2ème ou 3ème année de licence ou en master, vous devez suivre la procédure sur le site **"**Études en France**"** jusqu'à l'obtention d'un visa étudiant
- $\Rightarrow$  Créez votre dossier électronique personnel et laissez-vous guider
- $\Rightarrow$  Remplissez le dossier de candidature imposée par la formation et suivre la procédure complémentaire le cas échéant
- $\Rightarrow$  Pour toutes questions relatives aux demandes d'inscription, contactez les responsables de la formation via les coordonnées affichées
- $\Rightarrow$  En cas de besoin, écrivez-nous à l'adresse : international@lecnam.net
- $\Rightarrow$  Contactez l'Espace Campus France de votre pays de résidence pour obtenir des renseignements supplémentaires.

## **2.1.3 Vous vous inscrivez à une formation doctorale du Cnam**

l

- $\Rightarrow$  Vous devez consulter : https://recherche.cnam.fr/etudes-doctorales-hdr/je-choisis-lecnam-pour-preparer-mon-doctorat--805278.kjsp?RH=rech\_eco
- $\Rightarrow$  ... Et contacter : suivi.doctorants@cnam.fr pour toutes questions relatives aux demandes d'inscription
- $\Rightarrow$  Dès que vous êtes admis, faites votre demande de visa « passeport talent » auprès du Consulat ou de l'Ambassade de France de votre pays de résidence.

**2.2 Vous êtes étudiant étranger résidant dans** *un pays ne relevant pas de la procédure Campus France « CEF Études en France »* **et vous avez la nationalité du pays de résidence**

<sup>&</sup>lt;sup>14</sup> Algérie, Arabie Saoudite, Argentine, Bénin, Brésil, Burkina Faso, Burundi, Cameroun, Chili, Chine, Colombie, Comores, Congo, Corée du Sud, Côte d'Ivoire, Djibouti, Egypte, Etats-Unis, Gabon, Guinée, Haïti, Inde, Indonésie, Iran, Japon, Koweit, Liban, Madagascar, Mali, Maroc, Maurice, Mauritanie, Mexique, Niger, Nigéria, Pérou, République, démocratique du Congo, Russie, Sénégal, Singapour, Taïwan, Tchad, Togo, Tunisie, Turquie, Vietnam.

## **2.2.1 Vous vous inscrivez en Licence 1 :**

- $\Rightarrow$  Vous devez déposer une Demande d'Admission Préalable (DAP), « dossier blanc », qui être déposé auprès du Service de Coopération et d'Action Culturelle de l'Ambassade de France dans votre pays de résidence.
- $\Rightarrow$  Pour toutes questions relatives aux demandes d'inscription, contactez les responsables de la formation via les coordonnées affichées
- $\Rightarrow$  En cas de besoin, écrivez-nous à l'adresse : international@lecnam.net
- $\Rightarrow$  Si votre candidature est retenue, vous recevez un document confirmant votre admission. Dès réception de ce document, vous pouvez entamer les démarches auprès du Consulat de France de votre pays de résidence pour obtenir un visa.

## **2.2.2 Vous vous inscrivez 2ème ou 3ème année de licence ou en master :**

- $\Rightarrow$  Remplissez le dossier de candidature imposée par la formation et suivre la procédure complémentaire le cas échéant
- $\Rightarrow$  Pour toutes questions relatives aux demandes d'inscription, contactez les responsables de la formation via les coordonnées affichées
- $\Rightarrow$  En cas de besoin, écrivez-nous à l'adresse : international@lecnam.net
- $\Rightarrow$  Si votre candidature est retenue, vous recevez un document confirmant votre admission. Dès réception de ce document, vous pouvez entamer les démarches auprès du Consulat de France de votre pays de résidence pour obtenir un visa.

## **2.2.3 Vous vous inscrivez à une formation doctorale du Cnam**

- $\Rightarrow$  Vous devez consulter : https://recherche.cnam.fr/etudes-doctorales-hdr/je-choisis-lecnam-pour-preparer-mon-doctorat--805278.kjsp?RH=rech\_eco
- $\Rightarrow$  ...Et contacter : suivi.doctorants@cnam.fr pour toutes questions relatives aux demandes d'inscription
- $\Rightarrow$  Dès que vous êtes admis, faites votre demande de visa « passeport talent » auprès du Consulat ou de l'Ambassade de France de votre pays de résidence.

# **2.3 Vous êtes un(e) étudiant(e) étranger(e) ressortissant de l'un des pays suivants : États membres de l'Union Européenne<sup>15</sup>, Norvège, Islande, Lichtenstein, Suisse, Principauté de Monaco, Andorre**

## **2.3.1 Vous vous inscrivez en Licence 1**

 $\overline{\phantom{0}}$ 

- $\Rightarrow$  Si vous êtes titulaire d'un baccalauréat français ou européen ou le serez dans le futur. vous devez obligatoirement déposer votre candidature sur la la plateforme Parcoursup
- $\Rightarrow$  Si vous êtes titulaire d'un autre type de certificat ou de baccalauréat, vous devez déposer une Demande d'Admission Préalable (DAP) et postuler sur le site « Etudes en France »

<sup>15</sup> https://europa.eu/european-union/about-eu/countries/member-countries\_fr

- $\Rightarrow$  Pour toutes questions relatives aux demandes d'inscription, contactez les responsables de la formation via les coordonnées affichées
- $\Rightarrow$  En cas de besoin, écrivez-nous à l'adresse : international@lecnam.net

## **2.3.2 Vous vous inscrivez en 2ème ou 3ème année de licence ou en master**

- $\Rightarrow$  Remplissez le dossier de candidature imposée par la formation et suivre la procédure complémentaire le cas échéant
- $\Rightarrow$  Pour toutes questions relatives aux demandes d'inscription, contactez les responsables de la formation via les coordonnées affichées
- $\Rightarrow$  En cas de besoin, écrivez-nous à l'adresse : international@lecnam.net

## **2.3.3 Vous vous inscrivez à une formation doctorale au Cnam**

- $\Rightarrow$  Vous devez consulter : https://recherche.cnam.fr/etudes-doctorales-hdr/je-choisis-lecnam-pour-preparer-mon-doctorat--805278.kjsp?RH=rech\_eco
- $\Rightarrow$  ...Et contacter : suivi.doctorants@cnam.fr pour toutes questions relatives aux demandes d'inscription.

# *2.4.* **Vous êtes un(e) étudiant(e) étranger résidant dans un Etat membre de l'Union européenne<sup>16</sup>**

## **2.4.1 Vous vous inscrivez en Licence 1**

 $\Rightarrow$  Si vous êtes résident en Europe mais êtes de nationalité d'un pays extra-européen, vous devez déposer une Demande d'Admission Préalable (DAP) auprès du SCAC de l'ambassade de France dans votre pays d'origine et postuler sur le site d'Etudes en **France** 

## **2.4.2 Vous vous inscrivez en 2ème ou 3ème année de licence ou en master** :

- $\Rightarrow$  Remplissez le dossier de candidature imposée par la formation et suivre la procédure complémentaire le cas échéant
- $\Rightarrow$  Une fois que vous avez reçu votre lettre d'admission, vous pouvez engager la procédure de demande de visa auprès du Consulat de France dans votre pays de résidence.
- $\Rightarrow$  Pour toutes questions relatives aux demandes d'inscription, contactez les responsables de la formation via les coordonnées affichées
- $\Rightarrow$  En cas de besoin, écrivez-nous à l'adresse : international@lecnam.net

## **2.4.3 Vous vous inscrivez à une formation doctorale au Cnam**

- $\Rightarrow$  Veuillez consulter: https://recherche.cnam.fr/etudes-doctorales-hdr/je-choisis-lecnam-pour-preparer-mon-doctorat--805278.kjsp?RH=rech\_eco
- $\Rightarrow$  ...et contacter : suivi.doctorants@cnam.fr pour les questions relatives aux demandes d'inscription et aux cours.

 $\overline{\phantom{0}}$ 

<sup>16</sup> https://europa.eu/european-union/about-eu/countries/member-countries\_fr

- $\Rightarrow$  Une fois que vous avez reçu votre lettre d'admission, vous pouvez engager la procédure de demande de visa auprès du Consulat de France dans votre pays de résidence.
- $\Rightarrow$  Dès que vous êtes admis, faites votre demande de visa « passeport talent » auprès du Consulat ou de l'Ambassade de France de votre pays de résidence.
- $\Rightarrow$  Il n'est pas nécessaire de retourner dans votre pays d'origine pour faire votre demande de visa.

**2.5. Vous êtes un(e) étudiant(e) étranger(e) résident(e) en France et détenteur d'une carte de séjour en cours de validité** 

- $\Rightarrow$  Vous devez fournir à votre responsable d'inscription votre carte de séjour, qui doit être valable pendant au moins un an à compter de la date de votre inscription
- $\Rightarrow$  Pour toutes questions relatives aux demandes d'inscription, contactez les responsables de la formation via les coordonnées affichées
- $\Rightarrow$  En cas de besoin, écrivez-nous à l'adresse : international@lecnam.net

# le cnam

#### **3. ANNEXES**

**Annexe 1 : Liste des formations conférant le statut étudiant au Cnam** 

Formation en anglais

**Nouveau: International Master in Computer Networks and IoT Systems - Télécharger**

■ MBA - 2e rentrée en janvier 2021 - Télécharger

Certificat de spécialisation : **"Global hospitality and tourism management" - ouvert en janvier 2021** - Télécharger

Master in video games and interactive media (JMIN) - Télécharger

Mastère Spécialisé in Interactive Digital Experiences (IDE) *partiellement en anglais -* Télécharger

- Engineering Master's Degree Telecommunications and Networks Télécharger
- Master in Management E-Business and Digital Marketing Télécharger

■ Master in Management International Business and Corporate Development - Télécharger

■ Master in Management Project Management and Business Engineering - Télécharger

Master in video games and interactive media (JMIN) - Télécharger

Mastère Spécialisé in Interactive Digital Experiences (IDE) - Télécharger

Diplôme d'établissement Cadre technique Production et valorisation des ressources marines -Télécharger

Diplôme d'établissement Cadre technique génie de l'environnement marin - Télécharger

Diplôme établissement Bachelor Océanographe - prospecteur - Télécharger

Diplôme d'Ingénieur géomètres et topographes - Télécharger

Master Géographie, aménagement, environnement et développement Parcours Identification, aménagement et gestion du foncier

Classes initiales spécifiques - Diplôme de comptabilité et de gestion (DGC) - Télécharger

# Les études doctorales au Cnam

## **Annexe 2 : Sites à consulter en vue de l'obtention d'un visa**

**Procédure CEF (pour les étudiants) :** 

Il s'agit d'une procédure dématérialisée de candidature, qui permet à l'étudiant de bénéficier d'un appui et de conseils pour l'ensemble de ses démarches jusqu'à la demande de visa et de suivre l'évolution de son dossier électronique.

https://pastel.diplomatie.gouv.fr/etudesenfrance/dyn/public/authentification/login.html;jses sionid=35313EE1847847A4DAB91A98CE308543.jvm01g155-3

**Campus France (pour les étudiants)**: https://www.campusfrance.org/fr/visas-et-cartes-desejour

**France-visas** (site officiel des visas pour la France) : https://france-visas.gouv.fr/web/francevisas/accueil